*vol. 28, issue 02 / May 2011*

News Jou Lake County Area Computer Enthusiasts

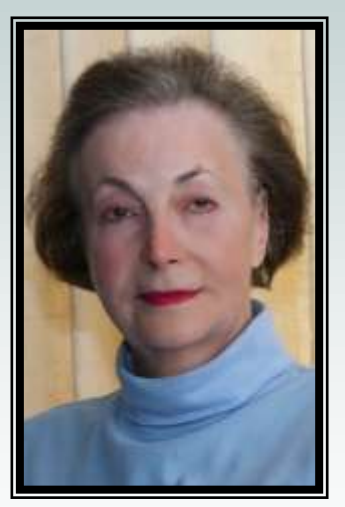

# **President Robin Seidenberg May 2011-April 2012**

# *"Members Helping Members"*

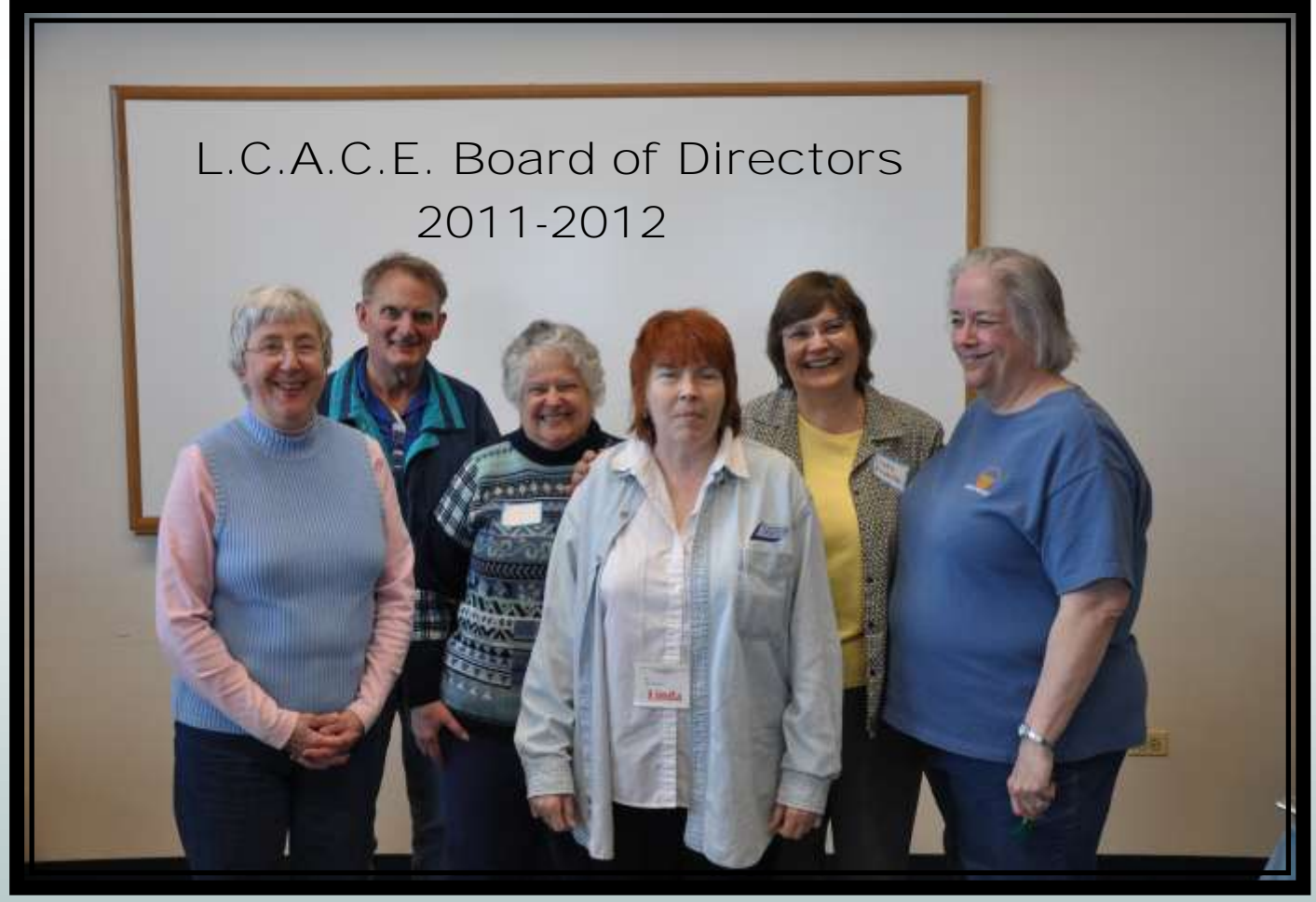

Front Row Linda Busch, Second Row: Winnie Frost , Bobby Jacobs , Liz Barnett, Back Row : Lester Larkin, Linda Koudelka

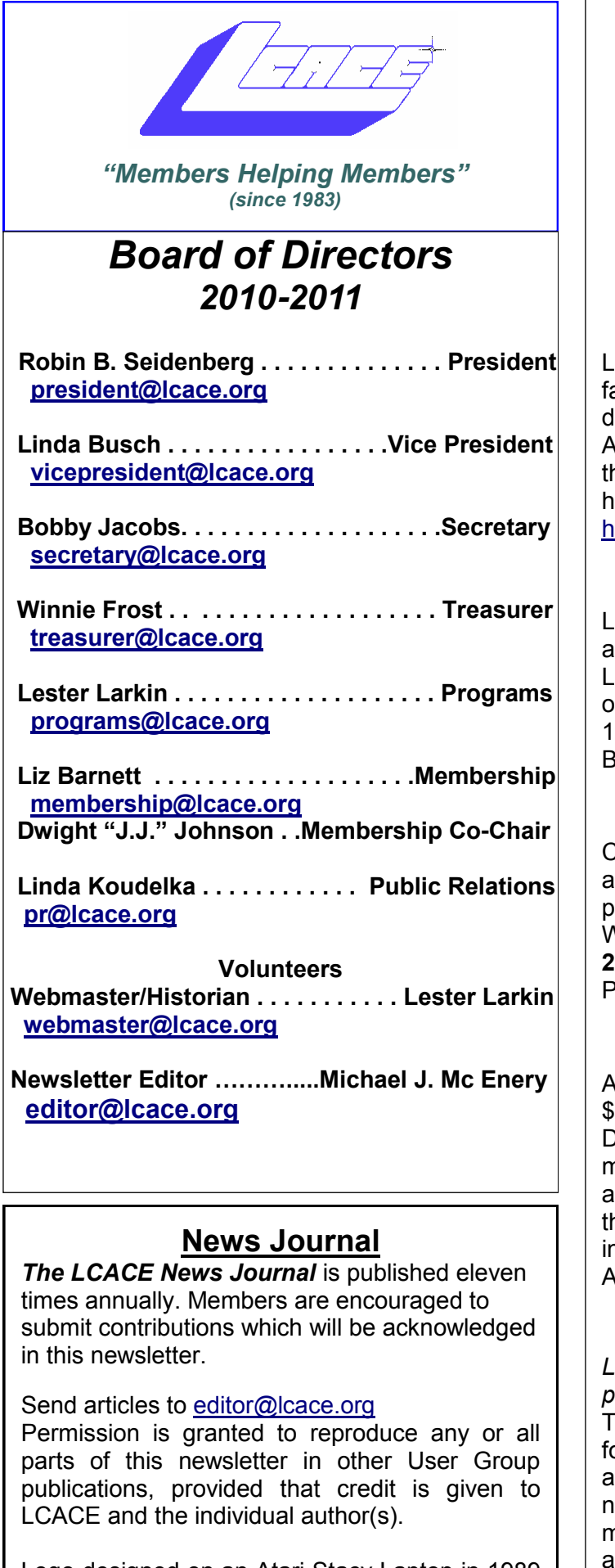

Logo designed on an Atari Stacy Laptop in 1989 by Dwight Johnson Jr.

#### **Lake County Area Computer Enthusiasts**

#### **LCACE c/o Group Ambassador**

["J.J." Johnson](mailto:jj1450xl@yahoo.com)

#### **Membership**

LCACE membership is open to all individuals and amilies interested in personal computing. Annual lues are \$20.00 per individual/family. Applications for membership may be obtained at the monthly meeting, by request on the club otline, and are now available on our web site at ttp://www.lcace.org.

#### **Meetings**

CACE meetings are usually held on Saturdays t the Grayslake Area Public Library, 100 Library Lane, Grayslake, Illinois. The meeting room pens at noon and the formal meeting begins at 2:30 p.m. All meetings are open to the public. Bring a friend!

#### **Newsletter Submissions**

Club members are welcome to submit classified ds, reviews, tips and other articles for publication, to our newsletter editor in Microsoft Word format (.doc). **Publication deadline is the 20th of the month for all ads and articles.** Please do not use tabs or special formatting.

#### **Newsletter Advertising**

d rates per issue: Full page - \$25. Half page -15, Quarter page - \$10, Business Card - \$5. Discounts are available on advance purchase of multiple issues. Please send camera-ready copy and payment to the club address by the 15th of he month preceding publication. For more iformation on ad pricing, please call our Hotline. Ads are **FREE** to all paid members.

#### **Notice**

*LCACE WILL NOT CONDONE or knowingly participate in copyright infringement of any kind.*  The *LCACE News Journal* is published by and or LCACE members. Opinions expressed herein re those of the individual authors and do not ecessarily reflect the opinion of LCACE, the membership, the board of directors, and/or our dvertisers.

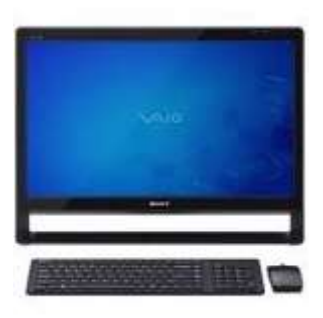

### Robin's RAMblings

y appreciation to everyone who participated in last month's election. I will try to merit your confidence. Special thanks to Donna Kalinoski for conducting the election with Dorothy Sutherland's help.

Thank you to all the people who helped to make 2010-2011 a success for LCACE. Our board consisted of Linda Busch, vice president, Winnie Frost, treasurer, Bobby Jacobs, secretary, Lester Larkin, membership chair/ webmaster, Julio Rivera, program chair/club historian, Linda Koudelka, publicity chair, and Mike McEnery, president emeritus/newsletter editor.

Thank you also to club founder Dwight "J.J" Johnson for stepping in as temporary newsletter editor, as well as preparing great food for our holiday party and taking photographs with Santa. Rich Garling did a terrific job as Santa. Liz Barnett and Dorothy Sutherland anchored our holiday party kitchen and saw that we were all fed very well. Julie Bell helped with holiday party cleanup as well as presenting a program on Linux.

Thank you to Liz and Fred Barnett for hosting a very successful July picnic. Fred has also served as one of our gurus as well as setting up the club Google groups. Eric Rehberger has been picking up our *First Glimpse* magazines from Best Buy.

LCACE officers until April, 2012 will be:

Robin B. Seidenberg-president Linda Busch-vice president Winnie Frost-treasurer Bobby Jacobs-secretary

Liz Barnett and J.J. Johnson-membership chairs Lester Larkin-program chair/webmaster/club historian

Linda Koudelka-publicity chair

Mike McEnery-president emeritus/newsletter editor

We have exciting programs scheduled for 2011:

May 14, 2011-Digital macro photography by Wendy Warden

June 11, 2011-Online banking/internet security/ identity theft-Detective Tim Warner, Grayslake Police Department

July 9, 2011-LCACE picnic at Liz and Fred Barnett's house

August 13, 2011-Show and tell, ask the gurus

September 10, 2011

October 15, 2011-

Everyone, if you haven't already done so, it's time to pay your LCACE dues.

Happy computing!

Cell Phone Lingo By Wil Wakely, President, Seniors Computer Group, CA March 2011 issue, Bits and Bytes, The Official Electronic Newsletter of the Seniors Computer Group [www.SCGsd.org](http://www.SCGsd.org) wilw(at)adnc.com

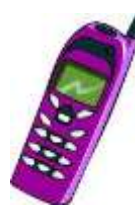

When it's time to buy or upgrade to a new cell phone, are you as confused as I am with all the fancy terms and acronyms in the sales pitch? They make my head spin. Some of the terms you will encounter refer to the technology generation of the phone, as in G0 to G5. About every 10 years the next

larger G (generation) number appears denoting a major improvement in cell phone technology. Each generation improves the speed, security, power usage, range and reliability of cell phones.

G0 refers to the original mobile telephone, a large unit stored in the car trunk with a hand-set between the driver and passenger seat. Remember those? Essentially it was a souped-up short-wave radio. These first made the scene via Motorola and Bell Telephone in the 50's.

## **RENEWING** NEW **1EMBER** MEMBEI

# **April is the Time to RENEW your membership**

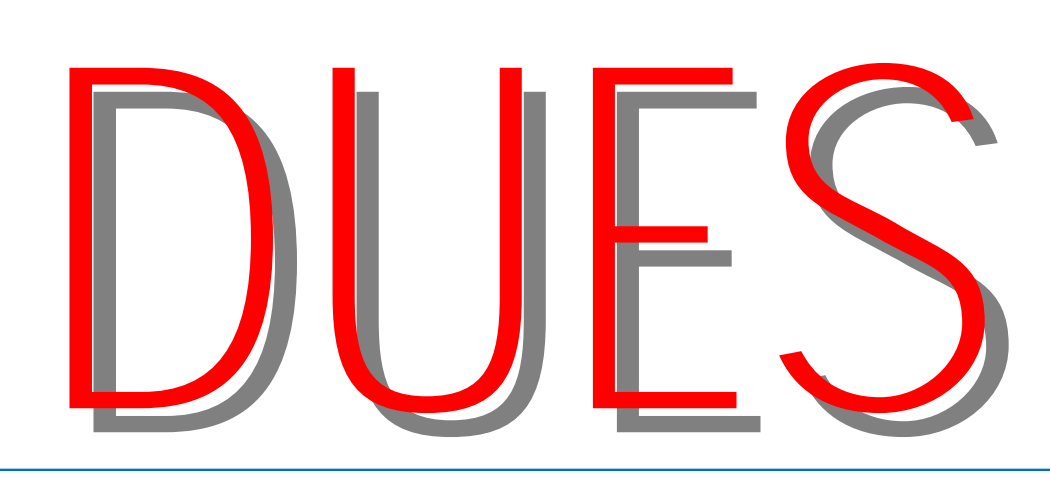

### CONTINUOUS MEMBERSHIP

Our sincere **CONGRATULATIONS** to the following members who are celebrating continuous Lake County Area Computer Enthusiasts membership.

**25 Years**

Dwight J.J. Johnson Lester Larkin Steve Kostelnik Mike McEnery

**15 Years** Bob Berry

**10 Years** Leslie Salsburg Jack Frost

Winnie Frost Linda Busch Donna Kalinoski Terri Hanlon Gerald Straw Jay Bitterman Henry Henriksen Marshia Hobson

**5-9 Years** Robin Seidenberg Lew Seidenberg

Richard Garling Fred Barnett Patricia Ortseifen Liz Barnett Dorothy Sutherland Julio Rivera Jack Haley Donald Martin Lois Berg-Wells Elizabeth Alleman Jean Anderson Edward Gothann

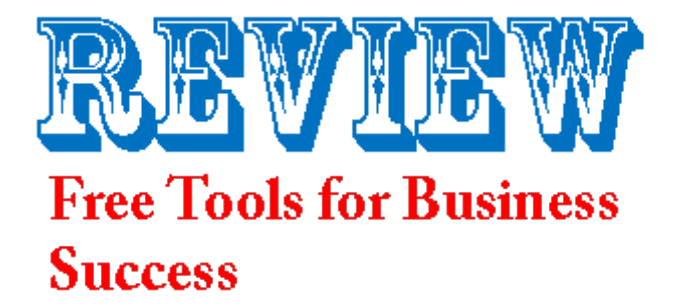

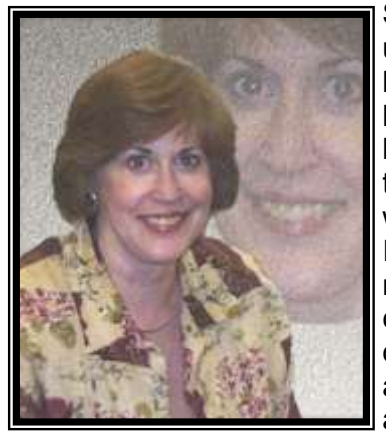

Since many of us use the computer for business, both at home, at work and looking for work, I thought this article was very interesting. It is an extract from a newsletter that I received recently. Frequently free products and services are disappointingly worth exactly what you pay

for them. The online world, however, is different. Here are three high-powered profit-building tools that are free:

**Create a killer online résumé**: Whether you"re job hunting, self-employed, a net-

working professional, or just want a great-looking résumé available quickly, **[www.visualcv.com](http://www.visualcv.com)** is a great place to easily create one for free. This site's idiot-proof template guarantees that your résumé will look great even if you're a total

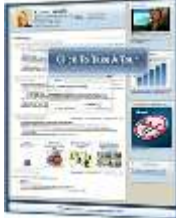

design dunce. VisualCV lets you add photos, videos, audio, work samples, charts, and graphs to your résumé. And you get your own unique Web address that links directly to your online résumé.

**QuickBooks online free**: Free accounting? Not with this basic online version of the world"s most popular small business software. It every-

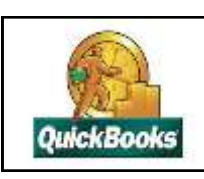

thing that the paid version does except that it's limited to fewer customers. You can create invoices, pay bills, and track expenses, which helps you spend more time making money and

less time on your books. Plus, since it's Webbased software, there"s nothing to load on your computer and you can access it from anywhere. Visit **oe.quickbooks.com** to sign up.

**Free online apps from Google: Google isn't just** a search engine. It has also become a major resource for small business. Here's some of what you can get:

Google Apps can help you stretch resources and work smarter. Google Docs, for example, enhances productivity and eliminates the need to collabo-

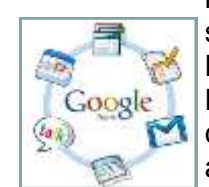

rate with attachments. You can start a project with software like Microsoft Office then use Google Docs to share files with others for collaborative editing. Everyone accesses the same online copy of the file in Google Docs, so there

are no attachment compatibility problems, inbox storage quota issues, or versions to reconcile.

A new Google Small Business Toolkit, launched in September, puts a variety of helpful tools right at your fingertips, including mapping services and Web analytics.

Google also lets you offer private-label e-mail and calendar tools to all of your users for free. You can design and publish your Web site, too. It's all hosted by Google, so there"s no hardware or software to worry about.

Try experimenting with these free tools. You may like it.

Terri Hanlon

L.C.A.C.E. Member

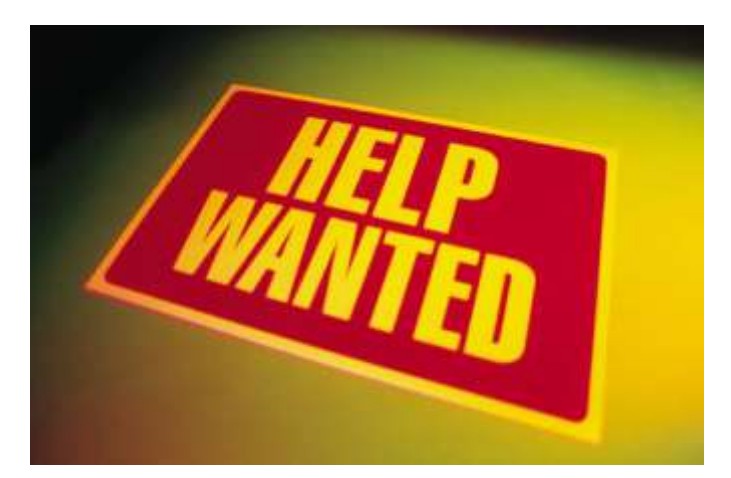

L.C.A.C.E. strives to offer the best in computer education and fun. To do this we need dedicated volunteers.

We will assist anyone interested in volunteering. Please see one of our board members if you are interested.

### Election Judges 50/50 Raffle Winner

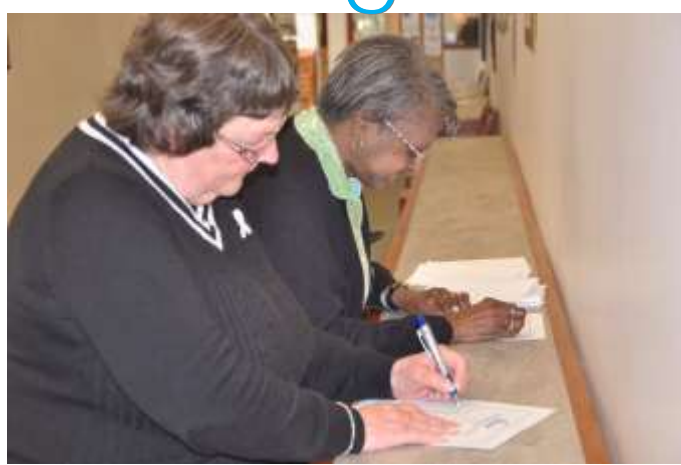

**Donna Kalinoski and Dorothy Sutherland counting votes.**

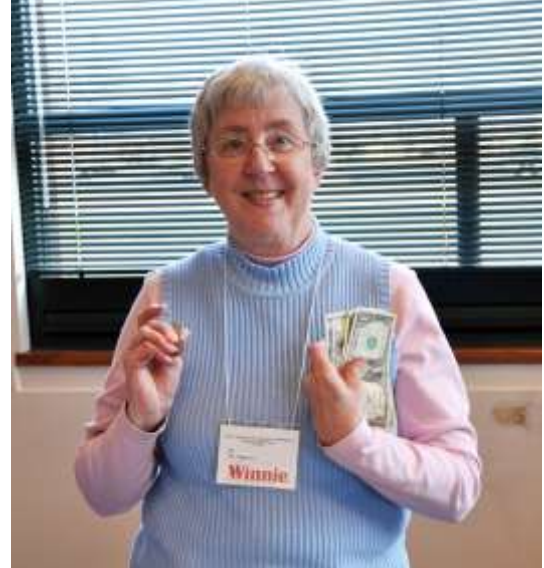

Winnie Frost

### Elections - Anniversary

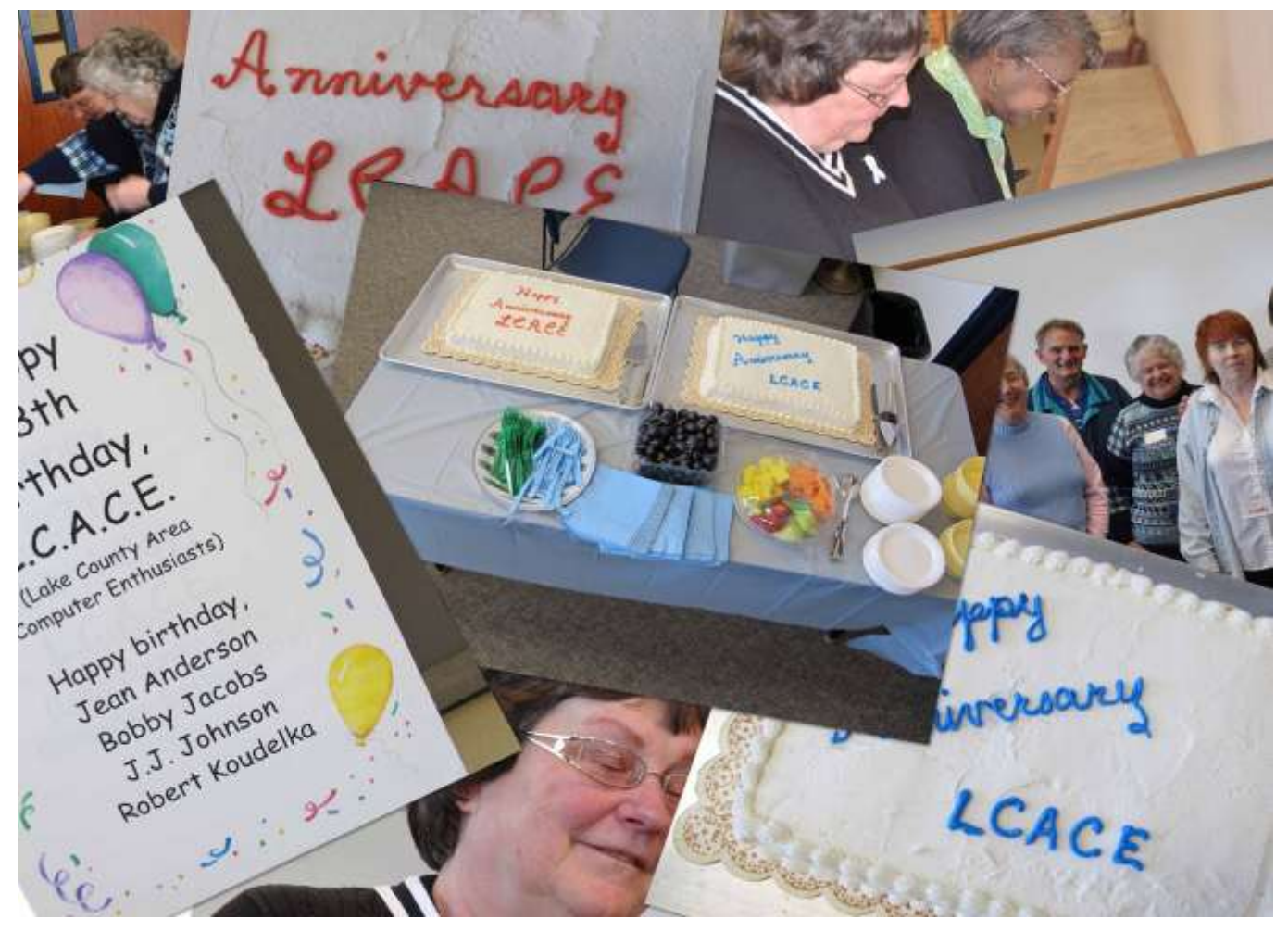

# Your 2011-2012 Board of Directors

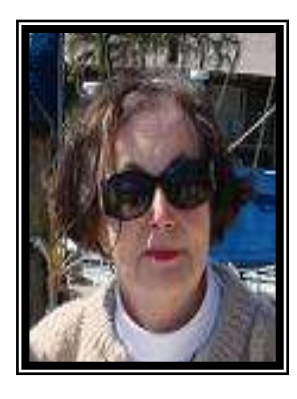

*Robin B. Seidenberg President*

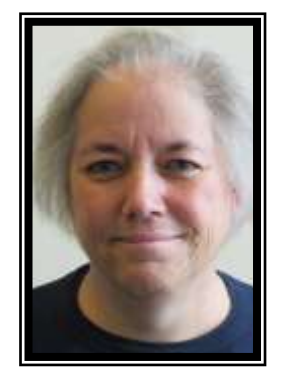

*Liz Barnett Membership Chair*

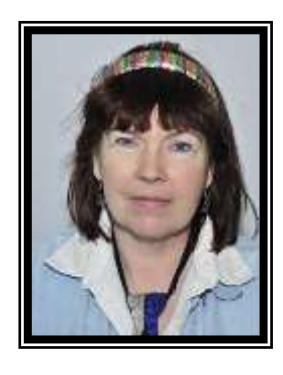

*Linda Busch Vice President*

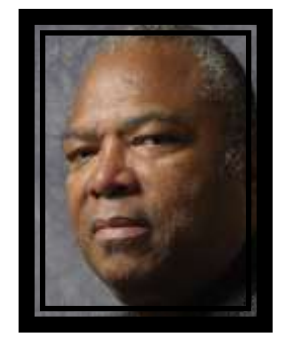

*Dwight "J.J." Johnson Membership Co-Chair*

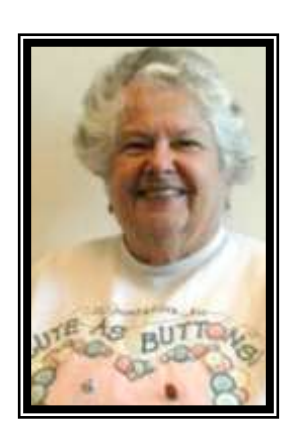

*Bobby Jacobs Secretary*

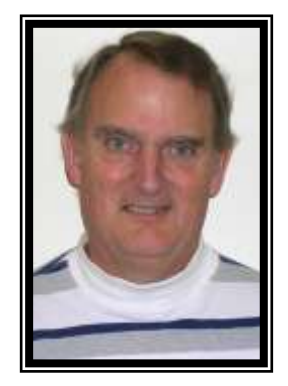

*Lester Larkin Program Chair*

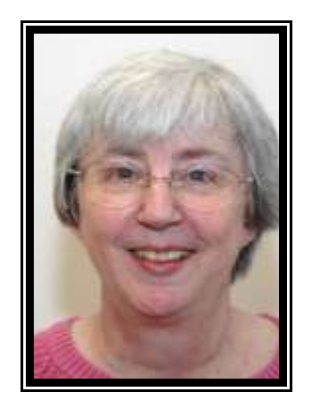

*Winnie Frost Treasurer*

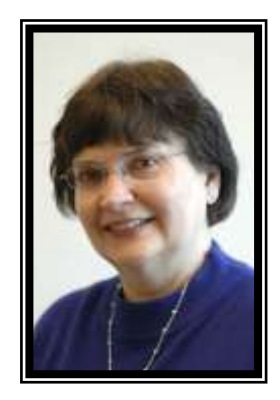

*Linda Koudelka Publicity Chair*

# APCUG PUSH *Articles*

### Part 1

By Bill Ellis, Regular Newsletter Contributor, Computer Users of Erie, PA December 2010 issue, Horizons, The Official Journal of CUE [www.cuerie.com](http://www.cuerie.com)

cuerie1 (at) verizon.net

Legacy Family Tree Genealogy software <http://www.legacyfamilytree.com/>

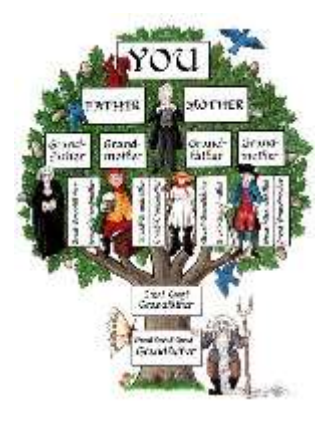

Stop, look and learn. Our hectic life has programmed us to get things done quickly. After all, there"s so much to do and so little time. As an example, I work on my family history almost every day. If I'm not researching my family tree, then I"m entering newly found information into

my genealogy program. I"m doing this all the while I'm trying to maintain a home and family, which I'm sure you know consumes a lot of our time. With all these demands, we tend to hasten through most of our least important tasks so we can give more time to the important stuff. At the end of the day, we also would like a little time to relax and unwind.

Even though we enjoy on our computers, I think our computer tasks fall into that least important task list. Hence, we get the computer tasks done quickly, always using the same methods and/or steps that we have always used, because it"s quicker, and we"re never really looking at how we could improve on doing these tasks.

We"re going to look at some of the basics of the Legacy program that we use in our genealogy group. I'm sure that some of these items will help improve our computer and genealogical skills. I'll be starting at the opening screen, which we usually look at briefly, if at all, before we head to the guts of the Legacy program. This is where we cheat ourselves because we don"t take the time to stop, look and learn.

The first thing I like to see, when starting Legacy, is the Legacy Home screen. This gets me into that Stop, Look and Learn frame of mind. If I started Legacy in any other screen, such as the Family View screen, I would simply start entering the family data that I had gathered. Beside the Legacy Home and Family screens, you can also start Legacy by opening the Pedigree, Descendant, Chronology, Index or Research screens. You can also decide to open Legacy by going to the last screen viewed when you closed the Legacy program the last time you used it. The Options menu, at the top of the window, is where you can make any one these choices. Click Options and then click on Customize and go to the General Tab. The Startup View panel in the General tabs section is where you make your selection as to which screen you would like Legacy to start up in.

In addition to starting up in the Legacy Home view, I also like to see the Tool Tips that Legacy has to offer and I start them at the same time. In order to see the Tool Tips, click on the View menu. Click on Tips Window at the very bottom of the pop up window. You can get to this Tips Window from almost anywhere in Legacy. If you want the Tips Window to show up every time you start the Legacy program, as I do, just select that option at the very bottom of the Tips Window screen.

Some of the stuff in this Tips Window is pretty straightforward. You"ll look at some of these tips and say, "Gee Whiz" I know that, "cause I"m already doing this. Believe me, they are not always that simple. So, don"t dismiss the feature. Some tips are quite thought provoking. So much so, that you will have to use the Show Me button for an explanation. The Show Me button will guide through whatever steps are needed to complete the task of that particular tip window.

Another great item in the Tips Window is the What's New button. Every time you update Legacy the information under this button will change. There"s a lot of new stuff under this button, so take a few minutes to look through *(Continued on page 9)*

#### *(Continued from page 8)*

"What"s New". For example, in the latest version, Legacy has added a Best Fit button for the children"s column. We used to select one, two or three columns to list the kids. In days of yore, large families were the norm. With three columns and five kid"s spaces in each column we recorded up to fifteen kids for a family and we could see all their names. However, in later years, when we became more aware of the cost of raising a family, the off springs became fewer and fewer. However, if you selected to use fifteen spaces for kids, three columns with five spaces each, every family got fifteen spaces even if they only had one, two or three kids. The best fit button for children will adjust the columns for each family, depending how hefty their herd of children is or isn't. This gives your family view screen a better look.

Another new feature is a beefier search engine. You can search an entire file for missing information, such as given names, marriage dates, death dates, etc. You can also search for missing sources for facts or events. I know I"m guilty of not entering complete information or sources, mostly because I don"t have them at the time of entry. I should have, however, immediately made a To Do list for the item that still needs my attention, so I don"t forget it. Alas, I"m not really swift doing that either and the item is soon forgotten. This is just what we've been talking about. Too much to do and not enough time to do it right. This heftier search options has been a blessing to me, because it helps me correct my ineptness.

Now, I can search for the items I didn"t have time to do the first time around and either fill in the missing information or make a proper TO DO list so I handle them at a later date.

The Legacy program can help us work quicker and better if we just take a moment to Stop, Look and Learn.

#### System Requirements:

Windows 7, Windows Vista, Windows XP, Windows ME\*, Windows 98\*, Windows NT, Windows 2000 (Legacy runs on newer Macs with Windows installed under Boot camp, Par-

allel or Fusion. Legacy runs on Linux machines with a Windows emulator like VMWare or Sun's Virtual Box)

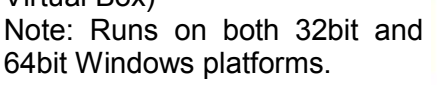

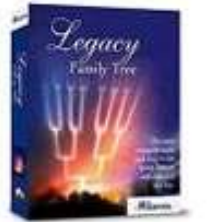

#### *(Continued from page 3)*

Next came G1 using GMS tech (see below) which also was analog, first introduced in Japan in 1979 and later in the USA in 1983. In 1992, G2 was a major improvement using digital technology vs. analog that was used in G1. So what's the difference? Analog is a continuous smooth signal like whistling a tune. Digital rapidly samples the song and converts each small time segment into a series of ones and zeros, or digits. Through some clever complex calculations, these digits are converted back to the original sound tone and volume. The advantages of digital are that the data can be compressed and encoded for security and no information is lost as long as the 1/0 signal can be detected, even from a lot of accompanying noise.

In 2001, 3G was introduced using a new technology called CDMA (code division multiple access) developed by our local Qualcomm company. This is a very complex encoding that allows many more users on the same channel at the same time.

G3 is probably the most common system in use today.

G4 arrived in 2006 and allows 1 Gbt/s (one gigabit per second) downloads from a fixed location or 100 mbt/s (megabits per second) from a moving vehicle. These high speeds allow streaming high-definition video (HD movies) on your cell phone. Also, connections to the Internet are faster and better. G5 is still in the lab and promises even more features, but may not arrive before 2020.

The cell phone field is rampant with 3, 4, and 5 letter acronyms. Here are a few that a salesman may try to impress you with:

GMS (global mobile system): still widely used in older phones.

TDMA (time domain multiple access): sharing the airwave in small time slots.

FDMA (frequency domain multiple access): sharing the airwave in different frequencies.

CDMA (see above).

An analogy to the problem of multiple access is a room (channel) in which people wish to talk to each other simultaneously. To avoid confusion, people could take turns speaking (time division), speak at different pitches (frequency division), or speak in different languages (code division). Other terms you may encounter are LTE (long term evolution), OTDMA (orthogonal TDMA) and WiMax (similar to WiFi). These are fancy names for some of the latest improvements in the field. So the best strategy for buying a new cell phone is to read the reviews and then find a salesman you can trust. Some of the above information may help you understand his pitch and also impress him with your knowledge.

## Windows 7 Tips

Ever Wonder what that Windows key is there Ever Wonder what that Windows key is there  $Dondel$  Martin Domald Martin  $Dondel$ 

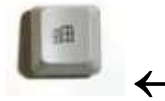

Windows key and left arrow

moves selected screen to left side of monitor.

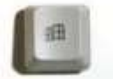

 $\rightarrow$  Windows key and right arrow moves selected screen to right side of monitor.

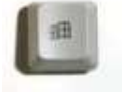

**↓** Windows key and down arrow minimizes current window.

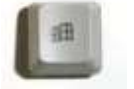

**↑** Windows key and up arrow maximizes current window.

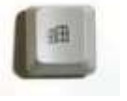

**IVI** Minimizes all windows.

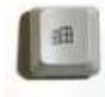

**Space bar makes** 

all windows transparent.

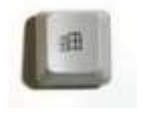

launches windows Explorer.

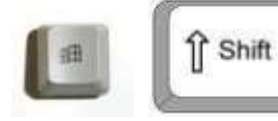

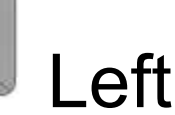

## or right arrow moves select-

ed window to other monitor on a two monitor system.

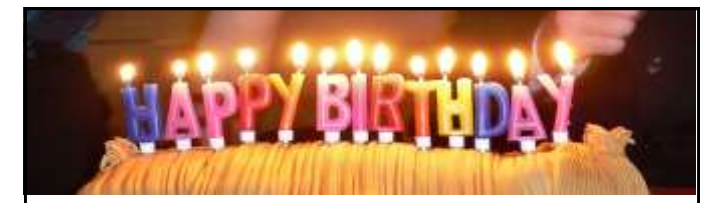

Marta Mata-Guzman Phil Nocerino

## **DATABASE PHOTOS**

The following members need to have their photos taken for the club at the next meeting they attend. Please see the membership chairperson to get your photo taken.

**Barton Berndtson Tracy Berry Phil Brock Roger Busch Richard Eisemann Robert Koudelka Carolyn Lewis Marta Mata-Guzman Cheryl Nickels Harriet Rudnit Kenneth Savage Ellen Smatlak Richard Wagner**

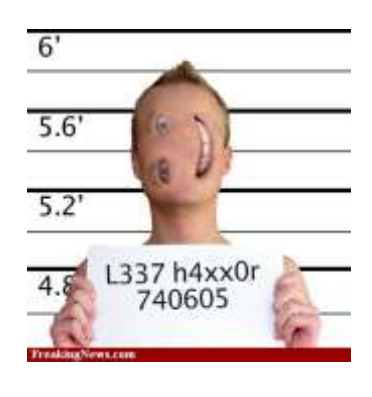

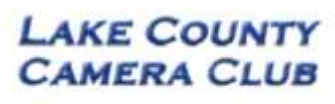

www.lakecountycameraclub.org info@lakecountycameraclub.org Proud members of the Photographic Society of America and the **Chicago Area Camera Club Association** 

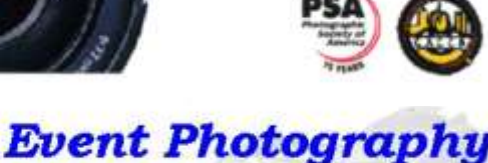

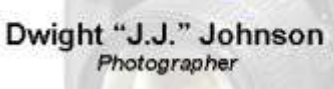

847.623.3815 info@pegasusphotos.net View & Order: pegasusphotos.zenfolio.com

# Door Prize Winner

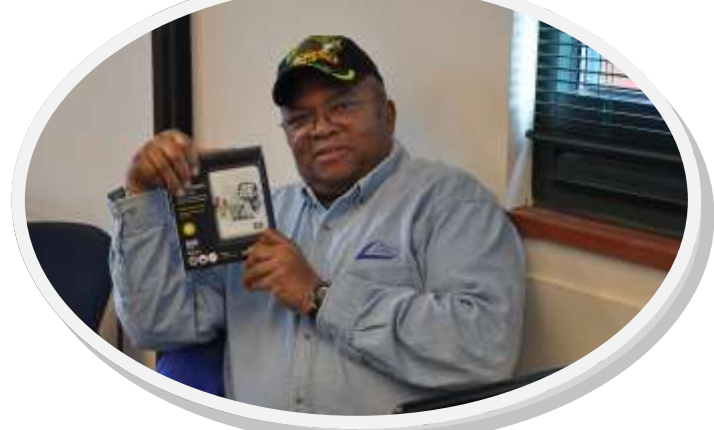

#### J.J. showing off his new Western Digital 500 GB pocket hard drive.

# book review

#### **Computer Tips for SENIORS**

Author, Pamela Tabak

Published by Computer Tutor Inc.

Cover Design by Linda Gonse

Pages: 204

USA: \$24.95 plus shipping [www.computertutorinc.net/](http://www.computertutorinc.net/order.htm)

#### [order.htm](http://www.computertutorinc.net/order.htm)

by Greg West

From Orange County PC User Group, January 2010

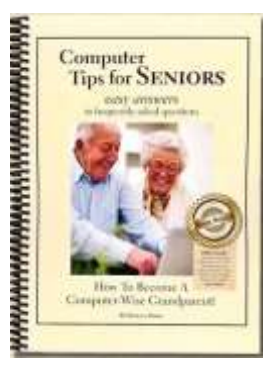

All too often we find ourselves sinking in the mystery sea called Windows. We know what we would like to do but just can't figure out the "how". The further we click through our computers the worse our adventure becomes. We end up at a DEAD END, completely frustrated to the

point of never wanting to turn the computer on ever again.

Several years ago Pamela Tabak, better known as "The Computer Tutor" started helping seniors with their computer issues. Pamela began offering a free 24/7 help desk. She would have people email her their computer problem and guaranteed to return an answer

within 24 hours at no charge. Of course this took off quickly and became a huge success.

Born from this concept of an email help desk, Pamela developed a book comprising of some of the most popular, nagging, questions that were asked. In Pamela"s words she explains the book"s conviction as "easy answers to frequently asked questions".

This book comes with easy to read and view coloured graphics depicting each step in the solutions process. There are three main sections: Knowledge Base, How To, and of course Answers to Frequently Asked Questions.

The "Knowledge Base" section deals with topics such as ergonomics, the health of both you and your computer. There is an interesting section on whether to "Recycle or Reuse Your Old Computer"; a section we all should read up on. The book does an excellent job of covering most other areas of computing topics including computer maintenance, Internet security, Flash Drives, Web Browsers, Ebay and Emailing.

As I went through this book finding things I already knew, I found myself wondering what type of answer would go with the question, and then finding out various things I had either forgotten or didn"t know existed. Going the extra mile, as Pamela does in this book, she has include several little "Tip" bits where you find yourself gathering even more quick and helpful information.

Whether you are a senior who is just starting out in the world of computing, or you have been around the block a few times with your hard drive; this book is a great read and a good reference book to keep nearby the desktop.

# Another APCUG PUSH *Articles* PDATES! UPDATES! UPDATES!

By Penny Cano, Member and Instructor for the Dumb & Dumber Workshops – Cajun Clickers Computer Club, LA March 2011 issue, Cajun Clickers Computer News [www.clickers.org](http://www.clickers.org) ccnewsletter (at) cox.net

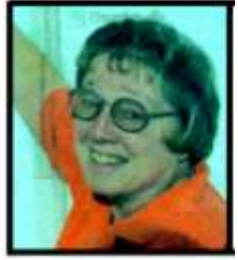

"Something popped up on my computer saying I needed an update. I didn't know if it was OK, so I didn't do it." Does this sound familiar? Updates are one of the most important things you can do for your computer. So what needs updating? The answer is almost all the software on your computer. Updates patch security holes that allow access to your com-

puter from outside and correct defects in software programs.

First and foremost is Windows itself. Patches fix security vulnerabilities and program flaws in the Operating System. Most people choose Automatic Updates, which downloads and installs these "fixes" for Windows without them having to worry about it. But Windows is not the only Microsoft program that needs updating. An option you can choose in Microsoft Update allows it to also take care of Microsoft Office suite, Microsoft Works, Windows Live, Silverlight, and a whole host of other Microsoft products installed on your computer that also need updating.

Of equal importance are updates for your Virus/Spyware program or Internet Security suite.

Don't know which one you're using? It's time you found out!! Double click on the icon in the lower right hand corner of the screen and when the program opens look for the date of the latest definition/update. It should be no later than yesterday. The virus program can only remove the "bad stuff" if it can recognize it, and it gets those descriptions in the definitions downloaded from the Internet.

Now what else needs updating? Java, Flash player, and Shockwave are three programs that deal with animation on websites. Adobe Reader occasionally has newer versions, but there are updates for the older versions if you prefer to keep them instead of upgrading. Do you have RealPlayer, Quick Time, or iTunes on your computer? Yes, they need updating too. Alternative browsers like Firefox, Chrome, and Safari are on the list. Add e-mail programs like Mozilla Thunderbird and Incredimail. Printer software, Support software from your computer manufacturer like HP Advisor and Dell Support Center, graphics programs like Photoshop….the list is endless.

So how do you determine which update requests to allow? One way is to open the Control Panel and choose "Add Remove Programs" in XP or "Programs and Features" in Vista and Windows 7. Become familiar with the list of programs installed on the computer. (If you can't remember all of them, at least you have a preference.) If one of these programs requests an update (a popup or notification in the lower right hand corner of the screen), the answer is "Yes, thank you for keeping me current."

Some of the programs aren't so accommodating. Many can be manually updated by choosing "Check for Updates" under "Help" on the program's menu. There may also be a choice under "Options" (Settings, Properties, or some such wording) to automate the process.

There is a website that can help you decide. [Http://](Http://secunia.com) [secunia.com](Http://secunia.com) has an online scanner (use "Scan now" in the upper right corner, "Start Scanner" on the next page, and check "Enable thorough system inspection" on the next page before you hit "Start") that will look at your system and list insecure programs. You can also download Secunia Personal Software Inspector (PSI) free for home users.

<http://filehippo.com> is a source for many of the freeware and shareware programs we use (Adobe Reader, iTunes, Firefox, Open Office, AVG Antivirus, etc.). You can download their free Update Checker which will also help keep you up to date with the latest versions of that type of software.

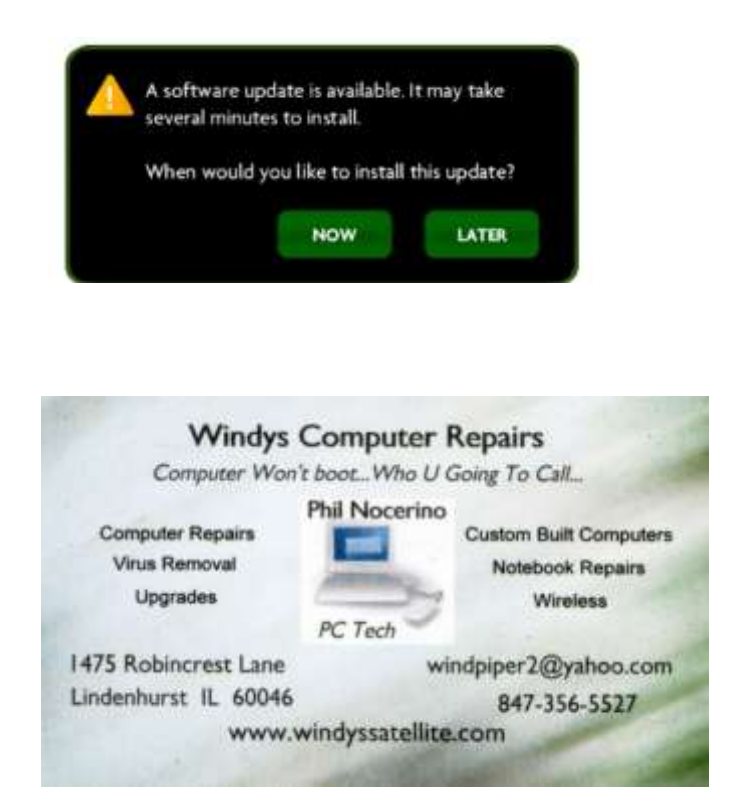

#### **Members' E-mail Addresses**

Alleman, Elizabeth esa2204@aol.com Anderson, Jean jande77893@aol.com Barnett, Fred BNSCom@aol.com Bell, Julie jmwebstuff@yahoo.com Berg-Wells, Lois luludefl@yahoo.com Berndtson, Barton bartb64@yahoo.com Berry, Bob & Tracy mgd2race@yahoo.com Bitterman, Jay bittjayl@aol.com Busch, Linda lindashrub@att.net Eisenmann, Richard eisenrich@sbcglobal.net Florian, Sherry florina3@earthlink.net Frost, Jack Jensen Jfrost13@sbcqlobal.net Frost, Winnie wfrost13@sbcglobal.net Halley, Jack is a back96@aol.com Hanlon, Terri terhanlon@comcast.net Henriksen, Henry hhenriksen@wi.rr.com Hobson, Marshia omsgadget@yahoo.com Jacobs, Bobby bobj2361@gmail.com Johnson, Dwight ij1450xl@yahoo.com Kalinoski, Donna donnaleek@juno.com Kline, Cherie catmom1001@aol.com Kostelnik, Steve steve kostelnik@usa.net Koudelka, Linda & Robert koudelka3@comcast.net Kusiak, Joseph juj014@att.net Larkin, Lester LesLarkin@aim.com Lewis, Carolyn lewis.linwood@att.net McEnery, John bigjohn1@optonline.net Ortseifen, Patricia patricia@ortseifen.com Rehberger, Eric graduates63@gmail.com Rivera, Julio ilrivera@db3mail.com

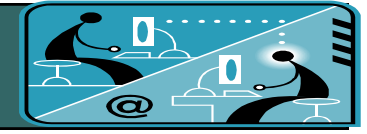

Becht, George pechmem-gen@yahoo.com D'Agostino, Robert rusirius2736@sbcglobal.net Ditman, Bill william.ditman@comcast.net Garling, Richard richgarling@yellobirdmktg.com Gothann, Edward eddiegothann@yahoo.com Hamilton, Bill hamiltonbill24@comcast.net Hesse, Gary pocanada@sbcglobal.net Lagoni, Doreen bearmagic1999@aol.com Martin, Donald dmartin339@comcast.net Mata-Guzman, Marta marta5131959@yahoo.com McEnery, Mike mmcenery@sbcqlobal.net Nickels, Cheryl cnickels1110@yahoo.com Nocerino, Phil windpiper2@yahoo.com

Salsburg, Leslie leslie164@juno.com Seidenberg, Lew drlew1@aol.com Seidenberg, Robin anguslechat@aol.com Smatlak, Ellen emsmis@hotmail.com Straw, Gerald gkstraw@comcast.net Sturek, Jorja iksturek@sbcglobal.net Urh, John johnurh@sbcglobal.net Wagner, Richard & Belinda SenoritaBW@AOL.com

Rudnit, Harriet hrudnit@yahoo.com Savage, Danjean & Ken kennethisavage@hotmail.com Sutherland, Dorothy deedee1938@yahoo.com Wells, Alden alden\_racing74@yahoo.com

# **Members**

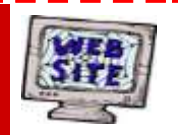

**Have your Web Site Advertised here, e-mail me at [editor@lcace.org](mailto:editor@lcace.org?subject=Web%20site%20ad)**

**[www.pegasusphotos.zenfolio.com](http://www.pegasusphotos.zenfolio.com)**

**[www.RobinSeidenberg.com](http://www.RobinSeidenberg.com)**

**L.C.A.C.E.**

**Phone: 847.623.3815 Web Site: [http://www.lcace.org](http://lcace.org)**

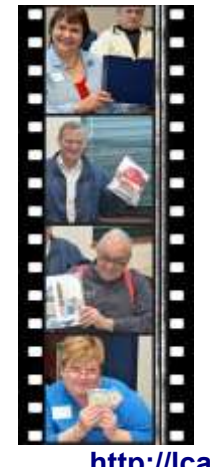

Take a good look, you just might see yourself.

**<http://lcace.org/PhotoAlbums.htm>**

# Next Meeting

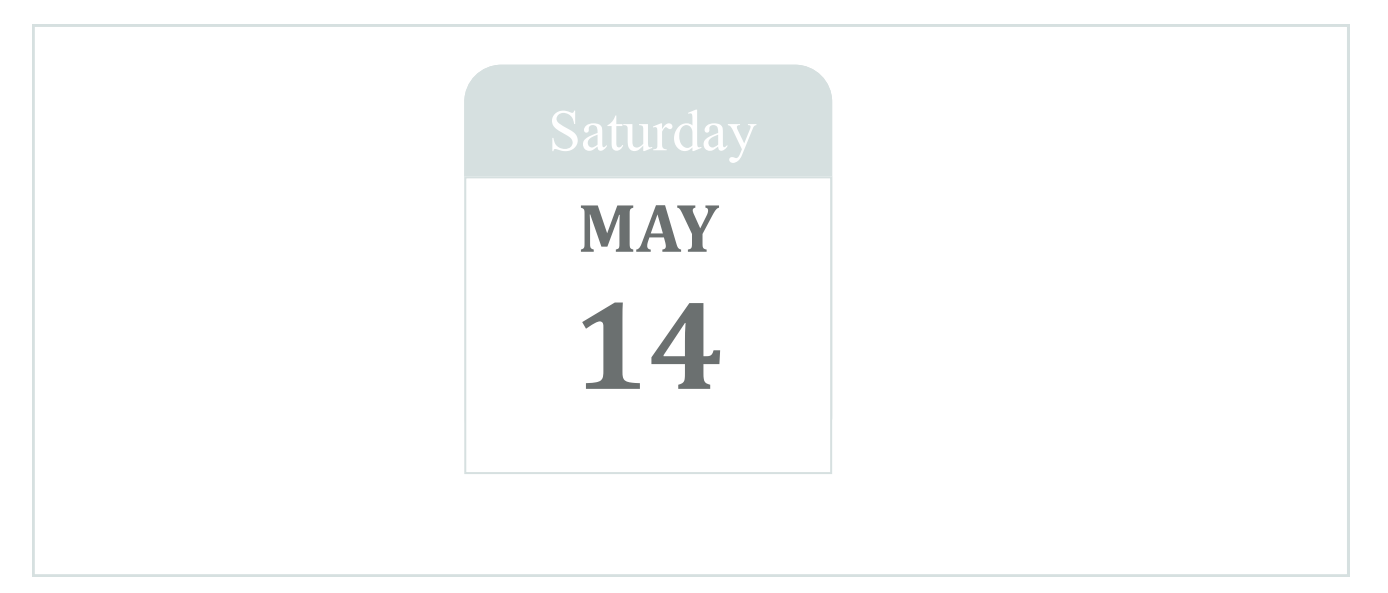

Meeting Agenda: <http://lcace.org/agendas.htm>

# Meeting Agenda

# MACRO PHOTOGRAPHY

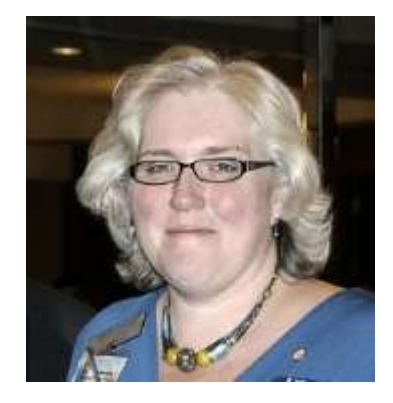

**Lake County Area Computer Enthusiasts and the Grayslake Area Public Library present**  *Macro Photography* **by** *Wendy Warden***. You will learn another exciting way to use your camera.**

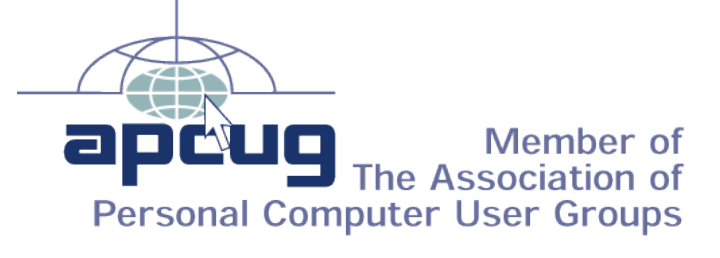

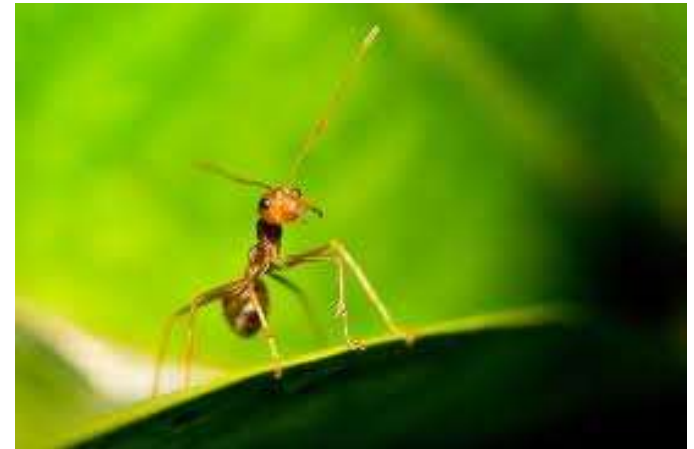